### **Sisukord**

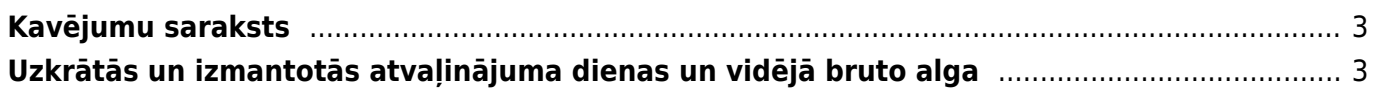

Atskaitē "Kavējumi" var iegūt informāciju par darbinieku kavējumiem, uzkrātajām un izmantotajām atvaļinājuma dienām un vidējo bruto algu.

# <span id="page-2-0"></span>**Kavējumu saraksts**

Atskaitē "Kavējumi" var iegūt sarakstu ar darbinieku kavējumiem, kurā redzams darbinieku kavējumu veids, kavējumu ilgums un sākuma un beigu datums.

Lai iegūtu sarakstu ar darbinieku kavējumiem, atskaitē "Kavējumi":

- jānorāda periods, par kuru jāsagatavo atskaite;
- pie "Skatīt" jānorāda izvēles iespēja "parasts".

### $\pmb{\times}$

Ja nepieciešams, atskaiti var sagatavot, ņemot vērā arī citus kritērijus, piemēram:

• ja atskaite jāsagatavo par konkrētu darbinieku, tad lauciņā "Persona" jānorāda konkrētā darbinieka kods;

• lai atskaitē redzētu kavējumu ilgumu ne tikai kalendārajās dienās, bet arī darba dienās, jāieliek ķeksītis pie "darba dienas";

#### $\pmb{\times}$

• pie "Apstiprinātie" var noteikt, vai atskaite jāsagatavo, ņemot vērā apstiprinātos, neapstiprinātos vai abu veidu kavējumus;

#### $\pmb{\times}$

• ja atskaite jāsagatavo par konkrēta tipa kavējumiem, tad lauciņā pie "Tips" jānorāda kavējuma tips;

• ja atskaite jāsagatavo par konkrēta departamenta darbiniekiem, tad pie "Departaments" jānorāda departaments;

• ja atskaite jāsagatavo par konkrēta objekta darbiniekiem, tad lauciņā pie "Objekts" jānorāda objekta kods;

• ja informācija par darbinieku kavējumiem jāsadala pa departamentiem vai objektiem, tad pie "Apakšsumma" jānorāda opcija "Departaments" vai "Objekts".

Lai sagatavotu atskaiti, jānospiež poga ATSKAITE vai taustiņu kombinācija Shift Enter.

# <span id="page-2-1"></span>**Uzkrātās un izmantotās atvaļinājuma dienas un vidējā bruto alga**

Lai uzzinātu darbinieku atvaļinājums uzkrājumu un vidējo bruto algu 6 mēnešu periodā, atskaitē "Kavējumi":

• pie "Skatīt'" jānorāda izvēles iespēja "Atvaļinājums";

• pie "Periods" jānorāda periods. Parasti norāda 6 mēnešu periodu, kura beigu datums ir diena, uz kuru nepieciešams uzzināt atvaļinājuma uzkrājumu un vidējo bruto algu;

#### $\pmb{\times}$

• ja nepieciešams sagatavot atskaiti par konkrētu darbinieku, tad lauciņā "Persona" jānorāda darbinieka kods.

Pēc tam jānospiež poga ATSKAITE vai taustiņu kombinācija Shift Enter.

Tad tiks sagatavota atskaite par uzkrātajām un izmantotajām atvaļinājuma dienām un vidējo bruto algu.

Atskaitē būs kolonnas:

- Sākuma datums darba attiecību sākuma datums.
- Beigu datums darba attiecību beigu datums.
- Uzkrātās dienas **uzkrātās atvaļinājuma dienas, kuras uzkrātas līdz atskaites filtrā norādītajam periodam.**
- Uzkrāts **atskaites filtrā norādītajā periodā uzkrātās atvaļinājuma dienas.**
- Izņemts **atskaites filtrā norādītajā periodā izņemtās atvaļinājuma dienas.**
- Atlikums = uzkrātās dienas + uzkrāts izņemts
- Vidējā bruto **vidējā bruto alga par iepriekšējiem 6 mēnešiem uz filtrā norādītā perioda pēdējo dienu**. Kolonnā tiks parādīta vidējā bruto alga par iepriekšējiem **6 mēnešiem** uz filtrā

norādītā perioda pēdējo dienu pat tad, ja atskaites meklēšanas filtrā nav norādīts 6 mēnešu periods.

• Uzkrājums bruto = atlikums \* vidējā bruto

From: <https://wiki.directo.ee/> - **Directo Help**

Permanent link: **[https://wiki.directo.ee/lv/per\\_aru\\_tooajad?rev=1553243404](https://wiki.directo.ee/lv/per_aru_tooajad?rev=1553243404)**

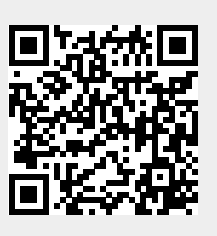

Last update: **2019/03/22 10:30**